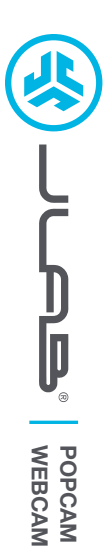

# **We love that you are rocking JLab! We take pride in our products and fully stand behind them.**

# **L<sup>I</sup>M<sup>I</sup>TE<sup>D</sup> <sup>T</sup>W<sup>O</sup> <sup>Y</sup>EAR <sup>W</sup>ARRAN<sup>T</sup> <sup>Y</sup> #TEAMJLA<sup>B</sup>**

**<sup>S</sup>UPPOR<sup>T</sup> <sup>T</sup>EA<sup>M</sup>**

# **YOUR WARRANTY**

All warranty claims are subject to JLab authorization and at our sole discretion. Retain your proof of purchase to ensure warranty coverage.

**CONTACT US**

Reach out to us at **support@jlab.com** or visit **jlab.com/contact**

**REGISTER TODAY** jlab.com/register **Product updates | How-to tips FAQs & more**

#### **1 SETUP 2**

### **Connect to your PC or Mac USB INPUT**

Enter your PC or Mac settings to make sure connection is established.

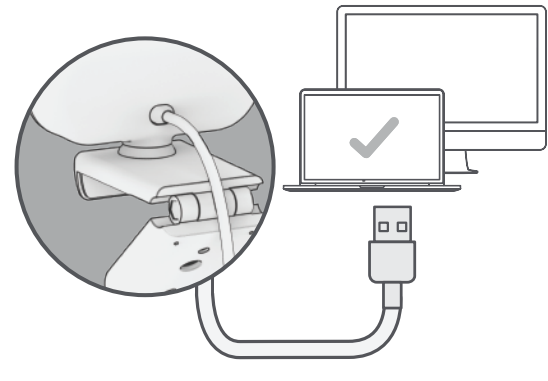

**Unfold and place GO Webcam on monitor** 

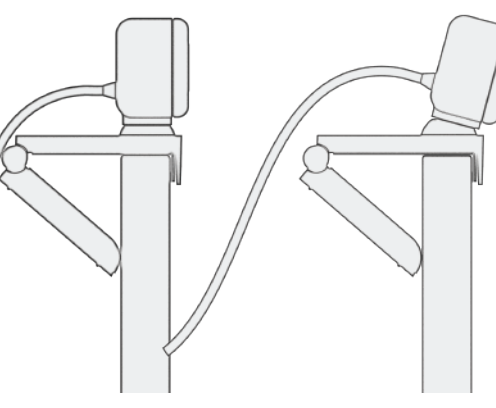

**INTERFACE**

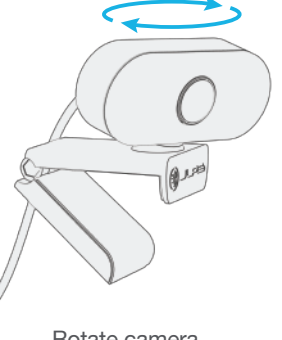

**3 Configure as desired**

Rotate camera as needed

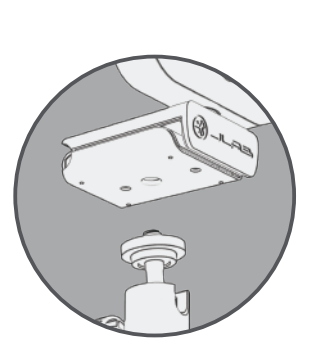

Threaded attachment for tripod-type mounts

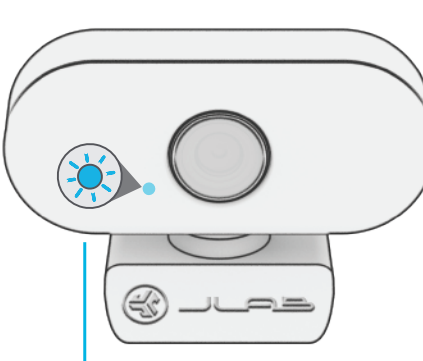

**LED Indicator Light** Webcam active only when light is on

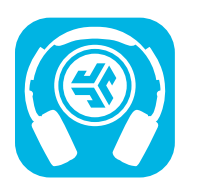

# **Shop products | Product alerts | Burn-in your headphones**

JLab Store + Burn-in Tool

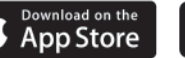

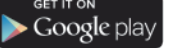